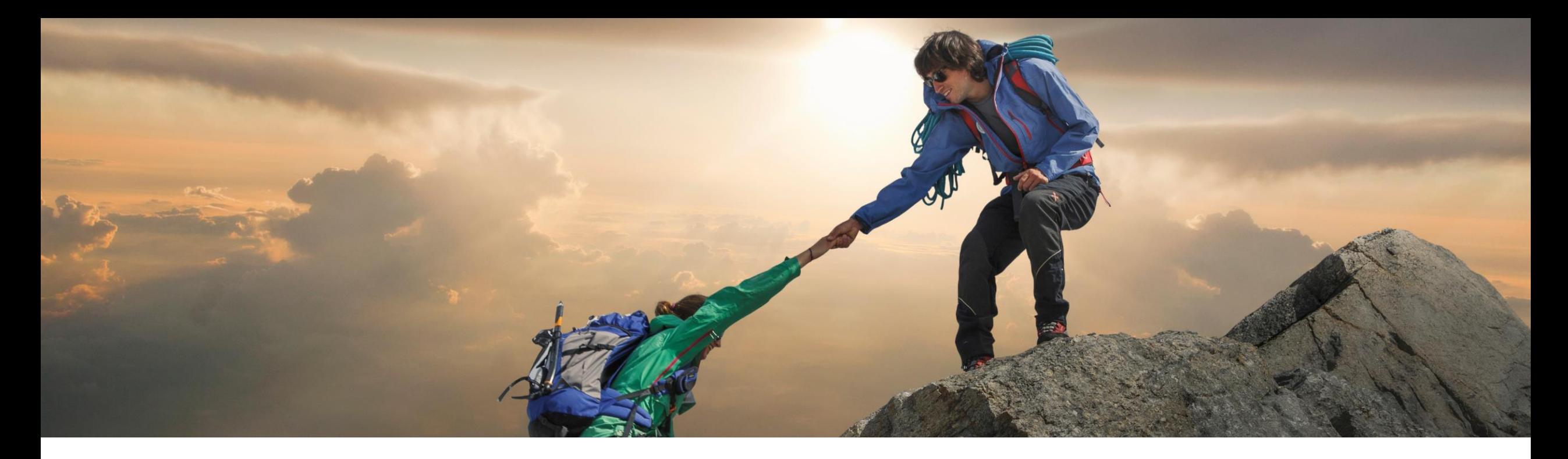

## 機能の概要 **Contract Workspace Management API** を使用して契約ワークスペースの状況を変更する機 能 **(SC-16324)**

**Contract Workspace Management API** の機能強化 **(SC-16547)**

一般提供予定: リリース 2302

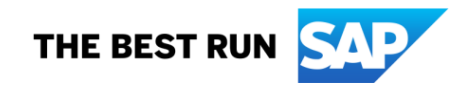

## **Contract Workspace Management API** を使用して契約ワークスペースの状況を変 更する機能 **(SC-16324)**

#### 説明

- この新しい API により、Icertis などの外部 システムから契約ワークスペースの状況を 変更する機能が提供されます。
- ユーザーは、Icertis での契約の状況を実 行済みに変更することができます。これに より、Ariba 契約ワークスペースの状況が 自動的に公開に変更されます。
- これは、任意の状況変更 (Icertis での改訂 契約など) にも適用され、これにより、リンク された Ariba 契約ワークスペースが自動的 にドラフト改訂版に変更されます。

#### メリット

- ビジネスプロセスの自動化
- 統合の改善
	- ビジネスプロセスの効率化

ユーザー

バイヤー

#### イネーブルメントモデル

- SAP Ariba: 自動的に有効
- 外部ソリューション: 外部プロバイダから 要請

#### 対象ソリューション**:**

- **SAP Ariba Developer Portal**
- **SAP Ariba APIS**
- **SAP Ariba Strategic Sourcing Suite**
- **SAP Ariba Contracts**
- Icertis の ICI プラットフォームまたはそ の他の外部ソリューション

## 前提条件と制限事項

- この機能に関連する SAP Ariba APIs を使用するためにアプリケーションを作成してアクセス権を依頼するには、 SAP Ariba Developer Portal [にアクセスできる必要があります。詳細については、](https://help.sap.com/docs/ariba/sap-ariba-applications-wip-features/1d55722e669e4c6aaa4eda5a011519ac.html?state=DRAFT)SAP Ariba Developer Portal のヘルプで「API [の使用を開始する手順](https://help.sap.com/docs/ariba/sap-ariba-applications-wip-features/314e21baffa64340a0aa29b535236795.html?state=DRAFT)」を参照してください。
- この API に対して行われたクエリはすべて、OAuth 認証によって認証される必要があります。詳細については、 [SAP Ariba Developer Portal](https://help.sap.com/docs/ariba/sap-ariba-applications-wip-features/1d55722e669e4c6aaa4eda5a011519ac.html?state=DRAFT) のヘルプで「 [SAP Ariba Developer Portal](https://help.sap.com/docs/ariba/sap-ariba-applications-wip-features/c61ddbd093c1498aae76e42ffaf37e21.html?state=DRAFT) 認証」を参照してください。

## ユーザーのタスク

- Contract Workspace State Change API [を使用して契約ワークスペースの状況を変更する方法](https://help.sap.com/docs/ariba/sap-ariba-applications-wip-features/how-to-change-state-of-contract-workspace-by-using-contract-workspace-state-change-api?state=DRAFT)
- Contract Workspace Modification API [を使用して購買契約ワークスペースの状況を変更する方法](https://help.sap.com/docs/ariba/sap-ariba-applications-wip-features/how-to-change-state-of-procurement-contract-workspace-by-using-contract-workspace-modification-api?state=DRAFT)

## **Contract Workspace Management API** の機能強化 **(SC-16547)**

#### 説明

- この機能により、Contract Workspace Management API 内に、Contract Line Items Document Management API と Contract Line Items Document Import API という 2 つ の新しい API が導入されます。これらの API により、契約明細ドキュメント (CLID) の作成、 既存の CLID の変更、契約ワークスペースの CLID への明細情報のインポートを行うことが できます。
- これらの API は、多数のシナリオ (バイヤーが SAP Ariba Contracts と統合されているサード パーティシステム (Icertis など) で契約明細を 管理する必要がある場合、SAP Ariba Contracts の契約ワークスペースに明細情報 を送信してデータを同期する必要がある場合 など) で利用することができます。

### メリット

- ビジネスプロセスの自動化
	- 統合の改善

ユーザー

バイヤー

#### イネーブルメントモデル

- SAP Ariba: 自動的に有効
- 外部ソリューション: 外部プロバイダから 要請

#### 対象ソリューション**:**

- **SAP Ariba APIs**
- **SAP Ariba Developer Portal**
- **SAP Ariba Contracts**
- **SAP Ariba Strategic Sourcing Suite**
- Icertis の ICI プラットフォームまたは任 意の外部ソリューション

## 前提条件と制限事項

- この機能に関連する SAP Ariba APIs を使用するためにアプリケーションを作成してアクセス権を依頼するには、SAP Ariba Developer Portal にアクセスできる必要があります。詳細については、SAP Ariba Developer Portal のヘルプで「API の使用 を開始する手順」を参照してください。
- この API に対して行われたクエリはすべて、OAuth 認証によって認証される必要があります。詳細については、SAP Ariba Developer Portal のヘルプで「 SAP Ariba Developer Portal 認証」を参照してください。
- API 呼び出しで認証情報が渡されるユーザーは、プロジェクトオーナー、チームメンバである必要があります。または、表示権 限を有する必要があります。

## ユーザーのタスク

- Contract Line Items Document Management API [を使用して契約ワークスペースに契約明細ドキュメントを作成する方法](https://help.sap.com/docs/ariba/sap-ariba-applications-wip-features/how-to-create-contract-line-items-document-in-contract-workspace-using-contract-line-items-document-management-api?state=DRAFT&locale=en-US)
- [Contract Line Items Document Management API](https://help.sap.com/docs/ariba/sap-ariba-applications-wip-features/how-to-update-contract-line-items-document-using-contract-line-items-document-management-api?locale=en-US&state=DRAFT) を使用して契約明細ドキュメントを更新する方法
- Contract Line Items Import API [を使用して契約明細ドキュメントに明細をインポートする方法](https://help.sap.com/docs/ariba/sap-ariba-applications-wip-features/how-to-import-line-items-to-contract-line-items-document-using-contract-line-items-import-api?locale=en-US&state=DRAFT)

# ありがとうご ざいました。

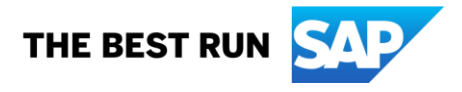

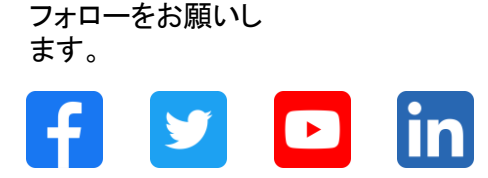

#### **[www.sap.com/contactsap](https://www.sap.com/registration/contact.html)**

© 2022 SAP SE or an SAP affiliate company.All rights reserved.

本書のいかなる部分も、SAP SE 又は SAP の関連会社の明示的な許可なくして、いかなる形式でも、いかなる目的にも複製又は伝送することはできませ ん。 本書に記載された情報は、予告なしに変更されることがあります。SAP SE 及びその頒布業者によって販売される一部のソフトウェア製品には、他の ソフトウェアベンダーの専有ソフトウェアコンポーネントが含まれています。製品仕様は、国ごとに変わる場合があります。 これらの文書は、いかなる種類 の表明又は保証もなしで、情報提供のみを目的として、SAP SE 又はその関連会社によって提供され、SAP 又はその関連会社は、これら文書に関する誤 記脱落等の過失に対する責任を負うものではありません。SAP 又はその関連会社の製品及びサービスに対する唯一の保証は、当該製品及びサービスに 伴う明示的保証がある場合に、これに規定されたものに限られます。本書のいかなる記述も、追加の保証となるものではありません。 特に、SAP SE 又 はその関連会社は、本書若しくは関連の提示物に記載される業務を遂行する、又はそこに記述される機能を開発若しくはリリースする義務を負いません。 本書、関連プレゼンテーション、および SAP SE またはその関連会社の方針および予定されている将来の開発、製品、またはプラットフォームの方向性お よび機能は、すべて変更される可能性があり、SAP SE またはその関連会社は随時、理由の如何を問わずに事前の予告なく変更できるものとします。本書 に記載する情報は、何らかの具体物、コード、若しくは機能を提供するという確約、約束、又は法的義務には当たりません。将来の見通しに関する記述はす べて、さまざまなリスクや不確定要素を伴うものであり、実際の結果は、予測とは大きく異なるものとなる可能性があります。読者は、これらの将来の見通し に関する記述に過剰に依存しないよう注意が求められ、購入の決定を行う際にはこれらに依拠するべきではありません。 本書に記載される SAP 及びそ の他の SAP の製品やサービス、並びにそれらの個々のロゴは、ドイツ及びその他の国における SAP SE (又は SAP の関連会社) の商標若しくは登録商 標です。本書に記載されたその他すべての製品およびサービス名は、それぞれの企業の商標です。商標に関する情報および表示の詳細については、 www.sap.com/trademark をご覧ください。

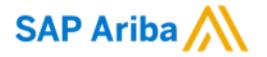

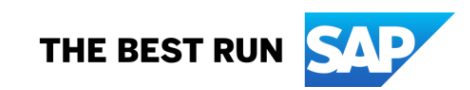